# 《智能家居系统工程实用技术》

# 单元7 智能家居系统工程调试与验收-实训项目

### 实训 38 电热水器远程控制的调试与操作实训

#### 1.实训目的

掌握智能电热水器的软件调试技能。

#### 2.实训要求和课时

- 1)能够独立调试智能电热水器。
- 2)2 人 1 组,2 课时完成。

### 3.实训设备、材料和工具

实训设备: 智能电热水器实训装置, 型号 KYJJ-551。

实训工具:智能手机一部。

#### 4.实训步骤

1)热水器配网

第一步: 下载安装"美居"APP, 根据页面提示完成注册。

第二步: 利用网线将路由器接入互联网, 手机连接其 Wi-Fi 网络。

第三步: 打开"美居"APP, 在 APP 界面找到【+】按钮【添加设备】, 扫描热水器机身上的"联网激 活二维码" ,也可以在品类选择热水器的型号,进入配网流程,如图 7-56、7-57 所示。

第四步: 将电热水器通电,同时按下【+】和【-】键 3 秒以上,热水器发出"滴"声,并进入配网模 式。

第五步: 选择当前 Wi-Fi 网络, 输入连接密码, 点击组网即可, 如图 7-58 所示。

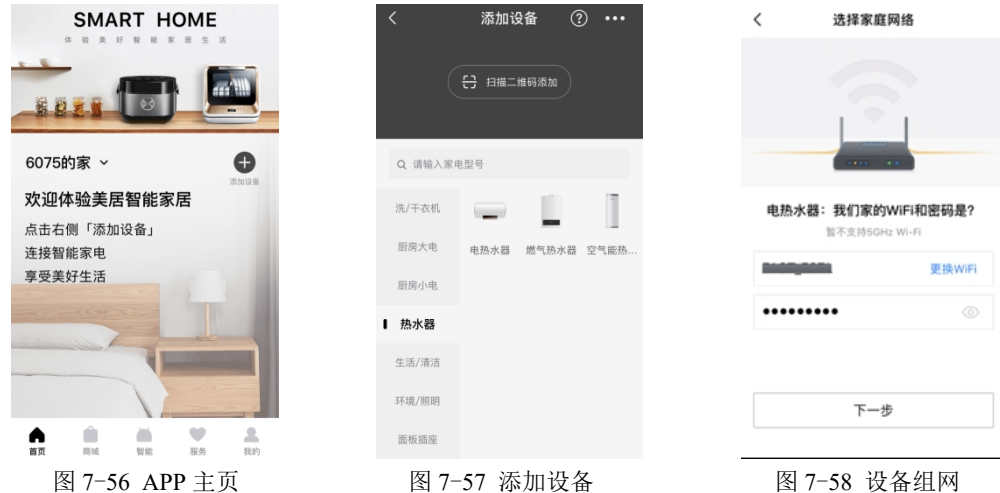

2)热水器智能控制

组网完成后,在电热水器控制界面即可完成相关智能控制操作,包括开、关机,预约定时,水温设置 等。智能电热水器控制原理图如图 7-59 所示。

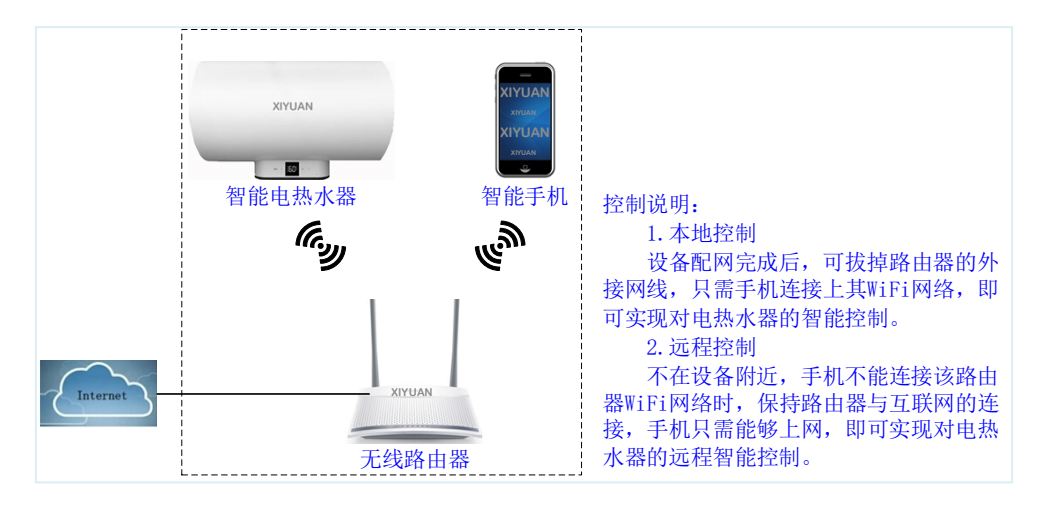

图 7-59 智能电热水器控制原理图

#### 5.实训报告

- 1)描述热水器配网的操作步骤。(参考实训步骤 1))。
- 2)描述手机远程操控的感受。
- 3)给出实训过程中的 2 张照片,其中 1 张本人出镜。